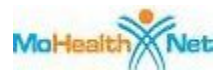

# **SECTION 15 - BILLING INSTRUCTIONS**

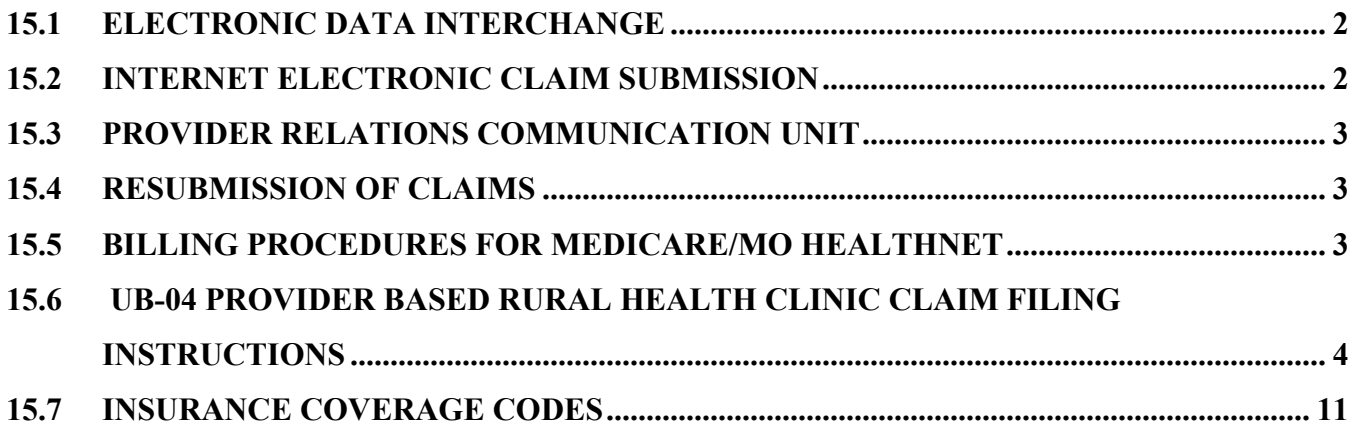

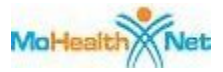

## **SECTION 15-BILLING INSTRUCTIONS**

### **15.1 ELECTRONIC DATA INTERCHANGE**

Billing providers who want to exchange electronic transactions with MO HealthNet should access the ASC X12N Implementation Guides, adopted under HIPAA, at www.wpc-edi.com. For Missouri specific information, including connection methods, the biller's responsibilities, forms to be completed prior to submitting electronic information, as well as supplemental information, reference the X12N Version 4010A1 and NCPDP Telecommunication V.5.1 & Batch Transaction Standard V.1.1 Companion Guides found through this web site. To access the Companion Guides, select:

- MO HealthNet Electronic Billing Layout Manuals
- System Manuals
- Electronic Claims Layout Manuals
- X12N Version 4010A1 or NCPDP Telecommunication V.5.1 & Batch Transaction Standard V.1.1 Companion Guide.

### **15.2 INTERNET ELECTRONIC CLAIM SUBMISSION**

Providers may submit claims via the Internet. The web site address is www.emomed.com. Providers are required to complete the on-line Application for MO HealthNet Internet Access Account. Please reference http://dss.missouri.gov/mhd/ and click on the Apply for Internet Access link. Providers are unable to access www.emomed.com without proper authorization. An authorization is required for each individual user.

For full functionality of the Internet application, either the Internet Explorer 5.0 or higher web browser or the Netscape 4.7 or higher web browser is recommended. The features of the Internet application include claim submissions, claim credits and eligibility verification.

The following claim types can be used in Internet applications: Medical (NSF), Inpatient and Outpatient (UB-04), Dental (ADA 1999, Version 2000), Nursing Home and Pharmacy. For convenience, some of the input fields are set as indicators or accepted values in drop-down boxes. Providers have the option to input and submit claims individually or in a batch submission. A confirmation file is returned for each transmission.

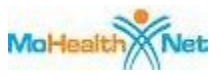

## **15.3 PROVIDER RELATIONS COMMUNICATION UNIT**

It is the responsibility of the Provider Relations Communication Unit to assist providers in filing claims. For questions, providers may call (573) 751-2896. Section 3 has a detailed explanation of this unit. If assistance is needed regarding establishing required electronic claim formats for claims submissions, accessibility to electronic claim submission via the Internet, network communications, or ongoing operations, the provider should contact the Infocrossing Healthcare Services Help Desk at (573) 635-3559.

#### **15.4 RESUBMISSION OF CLAIMS**

Any claim or line item on a claim that resulted in a zero or incorrect payment can be resubmitted if it denied due to a correctable error. The error that caused the claim to deny *must* be corrected before resubmitting the claim. An example of a correctable error is the use of an invalid procedure code. A provider may also void a previously billed and paid claim at this site.

If a line item on a claim paid but the payment was incorrect do *not* resubmit that line item. For instance, the units field (Field #46) on the UB-04 claim form is blank and the system automatically plugs a 1, but the number of units provided should have been 5, the claim *cannot* be resubmitted. It will deny as a duplicate. In order to correct the payment, the provider *may* submit an Individual Adjustment Request or do an online adjustment at www.emomed.com. Section 6 explains the adjustment request process.

### **15.5 BILLING PROCEDURES FOR MEDICARE/MO HEALTHNET**

When a patient has both Medicare Part B and MO HealthNet coverage, a claim *must* be filed with Medicare first as primary payor. If the patient has Medicare Part B but the service is *not* covered or the limits of coverage have been reached previously, a paper claim *must* be submitted to MO HealthNet with the Medicare Remittance Advice attached indicating the denial. Reference Section 16.5 for instructions for submission of claims to MO HealthNet.

If a claim was submitted to Medicare indicating that the patient also had MO HealthNet and disposition of the claim is *not* received from MO HealthNet within 60 days of the Medicare remittance advice date (a reasonable period for transmission for Medicare and MO HealthNet processing), a paper crossover claim *must* be submitted to MO HealthNet. Reference Section 16 for billing instructions.

MO HealthNet applies editing to Medicare/MO HealthNet crossover claims very similar to that used to process MO HealthNet only claims. The claims processing system can only process 25 edits or

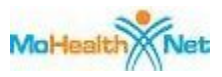

less on one claim. A crossover claim will deny with Remittance Advice Remark Code MA130 if processing of the claim results in more than 25 edits. The following edits will post to every line of a claim: timely filing, duplicate claim submission, third party liability, and spendown. The provider may bill a smaller claim to Medicare to avoid the 25 edit limit when claims crossover from Medicare.

## **15.6 UB-04 PROVIDER BASED RURAL HEALTH CLINIC CLAIM FILING INSTRUCTIONS**

The UB-04 claim form should be legibly printed or typed. It may be duplicated if the copy is legible. MO HealthNet claims should be mailed to:

> Infocrossing Healthcare Services P.O. Box 5600 Jefferson City, MO 65102

Information about ordering claim forms and provider labels is in Section 3.

NOTE: An asterisk (\*) beside field numbers indicates required fields. These fields *must* be completed or the claim is denied. All other fields should be completed as applicable. Two asterisks (\*\*) beside the field number indicates a field is required in specific situations.

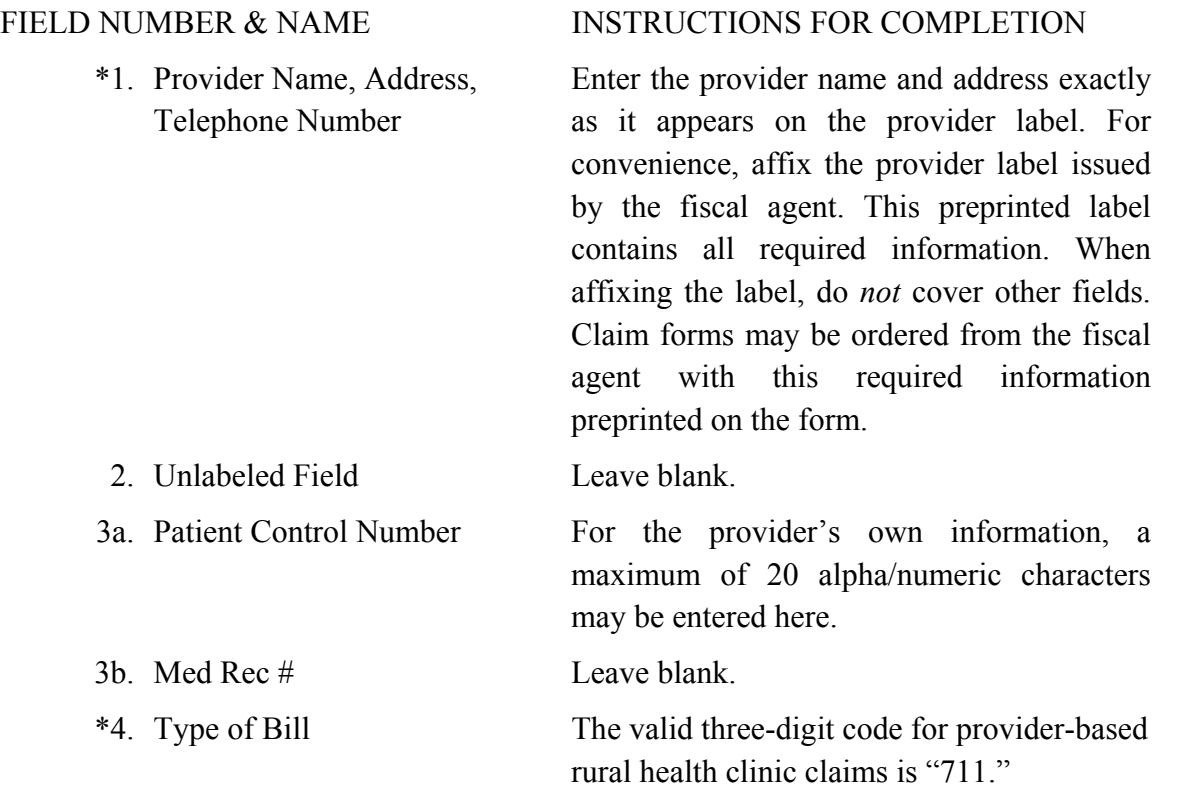

#### Section 15 - Billing Instructions

# Archived

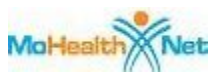

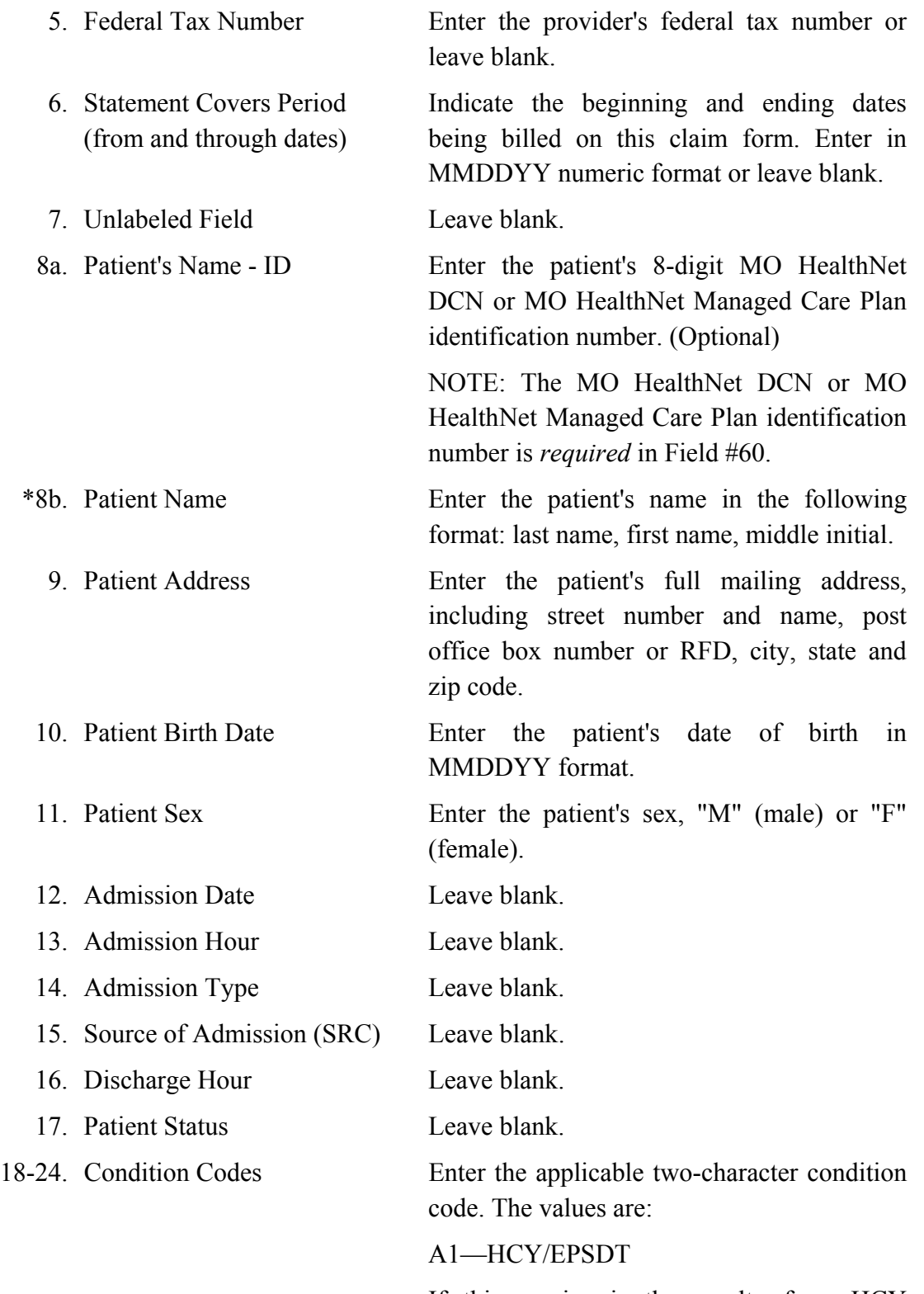

If this service is the result of an HCY referral or is an HCY related visit, enter this

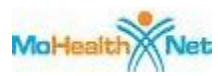

condition code.

A4—Family Planning

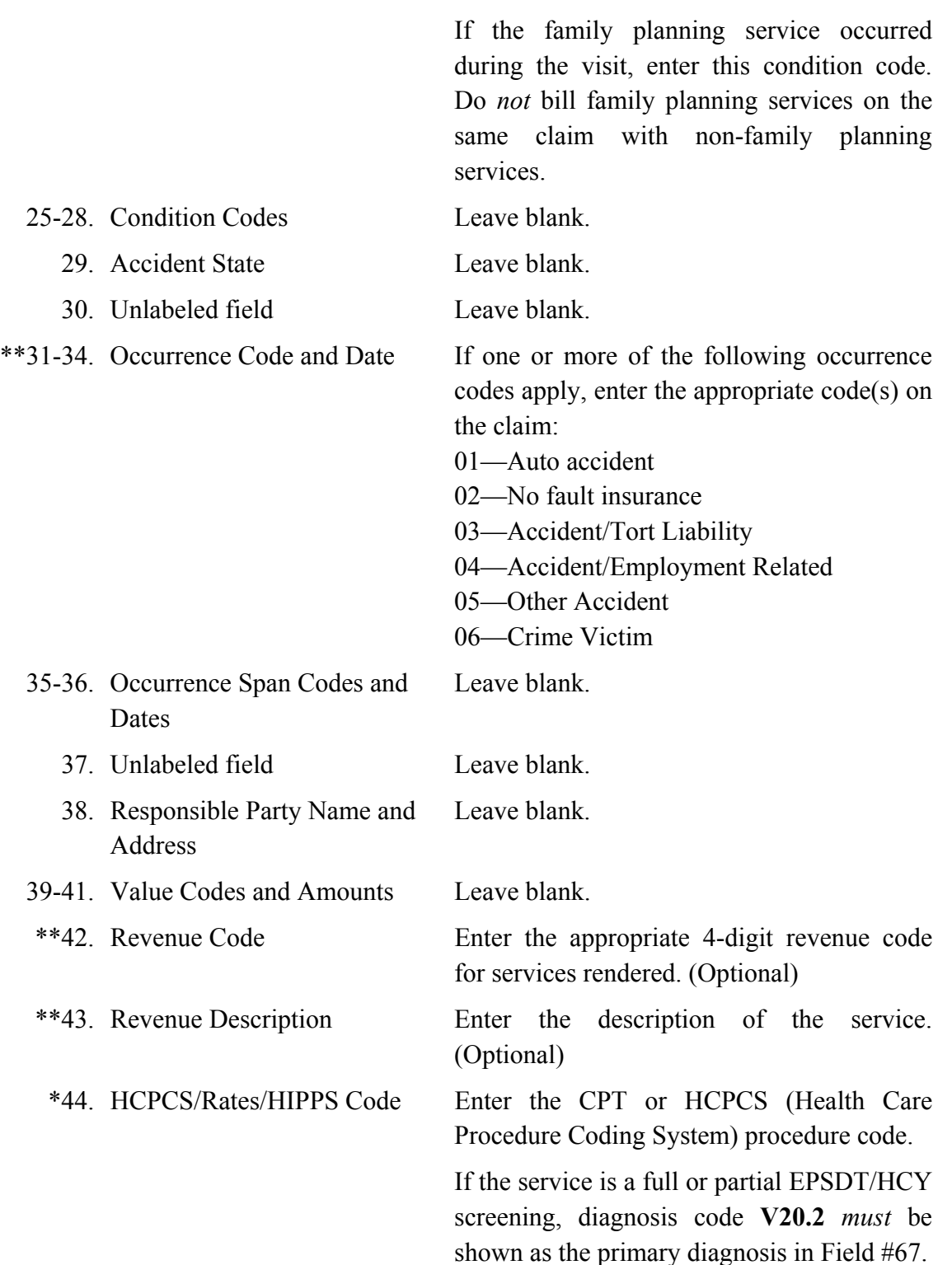

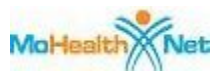

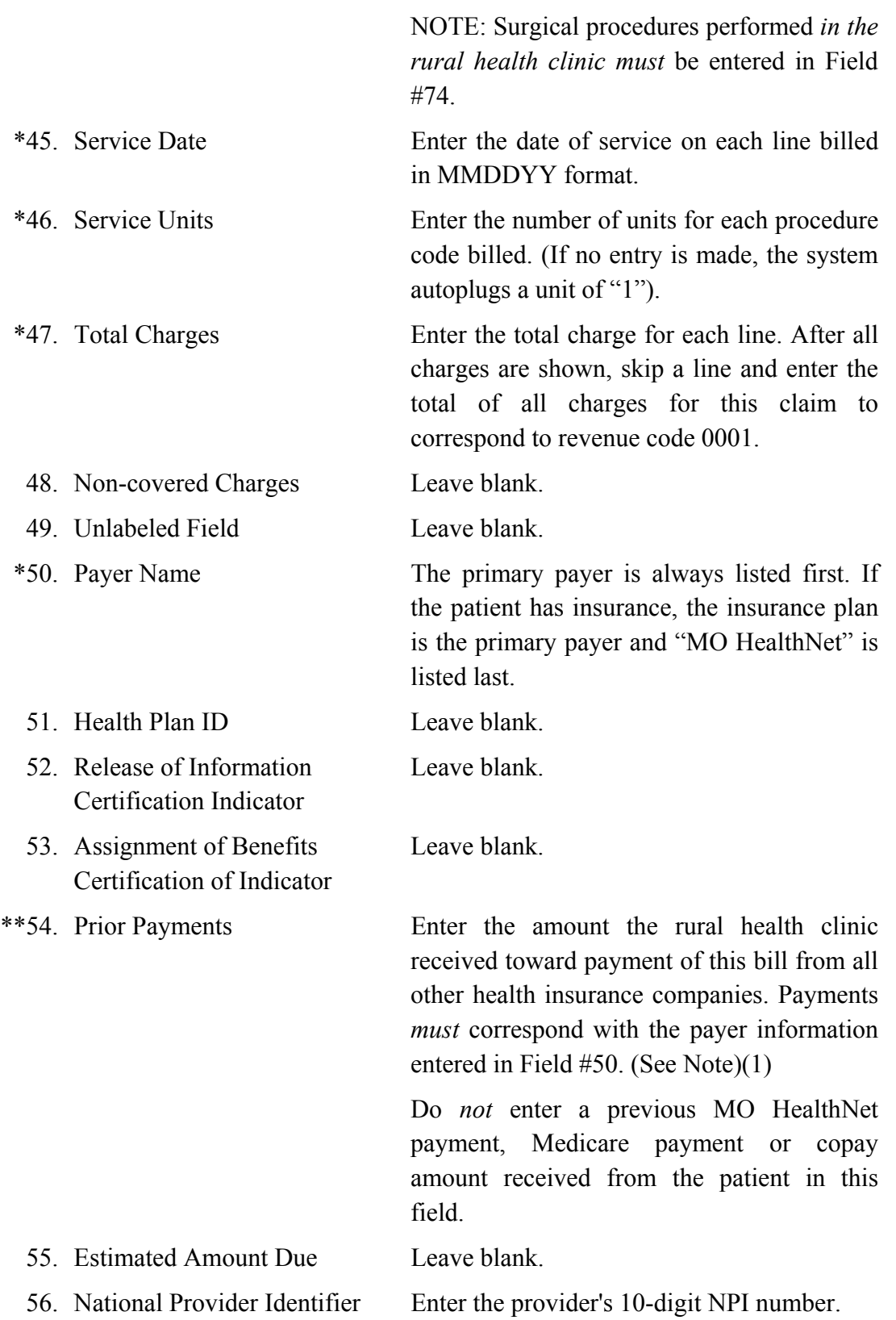

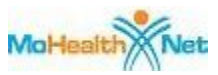

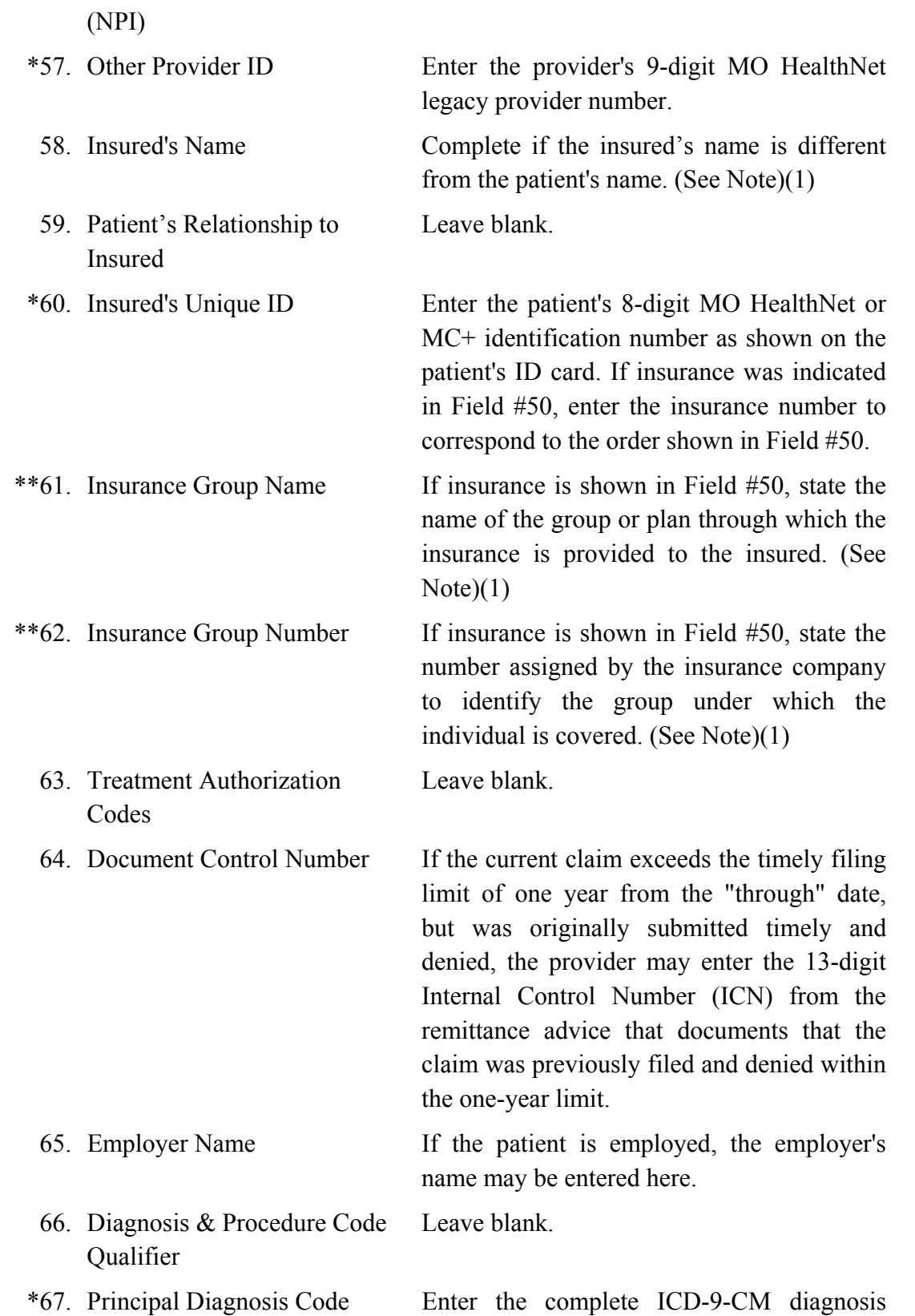

#### Rural Health Clinic Provider-Based Manual

Archived - 06##2009<br>Last Updated - 06/30/2008

code.

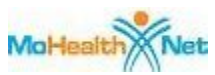

If the services are family planning, they *must* be entered on a separate claim form using the appropriate family planning diagnosis code in range V25 through V25.9**.** If the service is an EPSDT/HCY screening, V20.2 *must* be shown as the principal diagnosis. \*\* 67. A- Other Diagnosis Codes D Enter any additional ICD-9-CM diagnosis codes for which treatment was given. (Submit a separate claim form for family planning diagnoses.) 67. E-Q Other Diagnosis Codes Leave blank. 68. Unlabeled Field Leave blank. 69. Admitting Diagnosis Leave blank. 70. Patient's Reason for Visit Leave blank. 71. Prospective Payment system (PPS) Code Leave blank. 72. External Cause of Injury Code Leave blank. (E Code) 73. Unlabeled Field Leave blank. 74. Principal Procedure Code and Date Enter the full CPT surgical procedure code. The date on which the procedure was performed *must* be stated. Only month and day are required. The surgical procedures reflected in this field *must* have been performed at the rural health clinic. 74. A-E Other Procedure Codes and **Dates** Leave blank. 75. Unlabeled field Leave blank. 76. Attending Provider Name and Physician's NPI is optional. **Identifiers** Enter the attending physician's name, last name first. Use the appropriate qualifier

Rural Health Clinic Provider-Based Manual

when entering the Missouri (or state) license

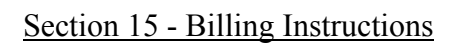

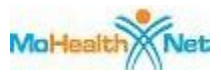

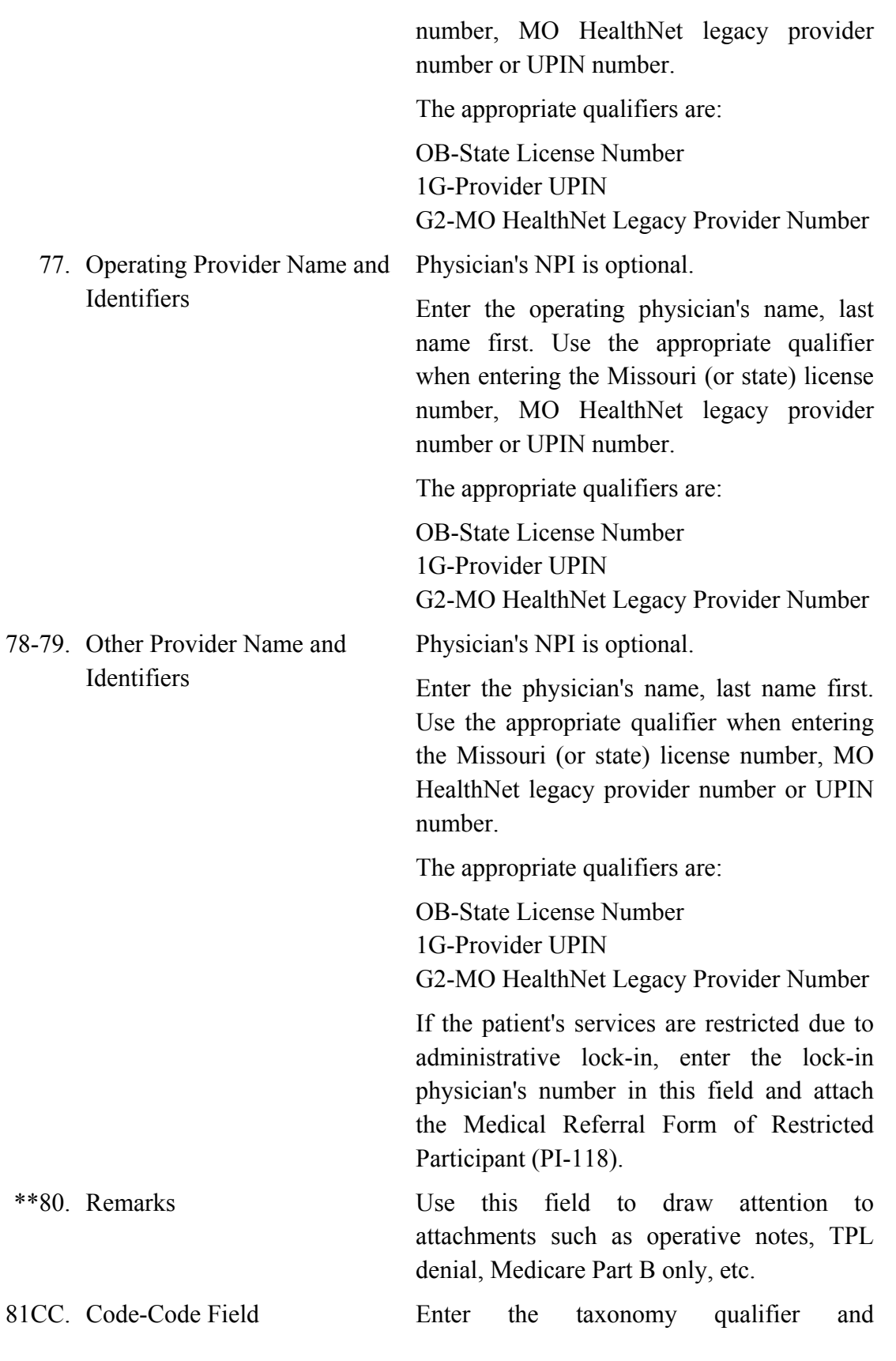

Rural Health Clinic Provider-Based Manual

10

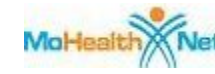

corresponding 10-digit Provider Taxonomy code for the NPI number reported in Field # 56.

The appropriate qualifier is:

B3—Healthcare Provider Taxonomy code.

\* These fields are mandatory on *all* Inpatient UB-04 claim forms.

Section 15 - Billing Instructions

\*\* These fields are mandatory only in specific situations, as described.

(1) NOTE: This field is for private insurance information **only**. If no private insurance is involved LEAVE BLANK. If Medicare, MO HealthNet, employer's name or other information appears in this field, the claim will deny. See Section 5 for further TPL information.

## **15.7 INSURANCE COVERAGE CODES**

Type of insurance coverage codes identified on the interactive voice response (IVR) system, a point of service (POS) terminal, or eligibility files accessed via the Internet are listed in Section 5, Third Party Liability.

While providers are verifying the patient's eligibility, they can obtain the TPL information contained on the MO HealthNet Division's participant file. Eligibility may be verified by calling the Interactive Voice Response (IVR) system at (573) 635-8908, which allows the provider to inquire on third party resources. The provider may also use a point of service (POS) terminal or the Internet at www.emomed.com to verify eligibility and inquire on third party resources. Reference Sections 1 and 3 for more information.

Patients *must* always be asked if they have third party insurance regardless of the TPL information given by the IVR, POS terminal or Internet. IT IS THE PROVIDER'S RESPONSIBILITY TO OBTAIN FROM THE PATIENT THE NAME AND ADDRESS OF THE INSURANCE COMPANY, THE POLICY NUMBER, AND THE TYPE OF COVERAGE. Reference Section 5 of this manual, Third Party Liability.

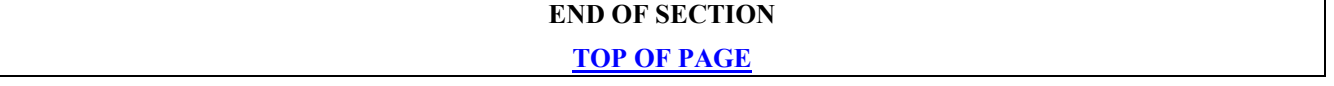